# **L'utilisation pratique du CD NIBT 97 : la norme des installations à basse tension sur CD**

Autor(en): **Vez, Marius / Bryner, Peter**

Objekttyp: **Article**

Zeitschrift: **Bulletin des Schweizerischen Elektrotechnischen Vereins, des Verbandes Schweizerischer Elektrizitätsunternehmen = Bulletin de l'Association Suisse des Electriciens, de l'Association des Entreprises électriques suisses**

Band (Jahr): **88 (1997)**

Heft 19

PDF erstellt am: **01.05.2024**

Persistenter Link: <https://doi.org/10.5169/seals-902244>

# **Nutzungsbedingungen**

Die ETH-Bibliothek ist Anbieterin der digitalisierten Zeitschriften. Sie besitzt keine Urheberrechte an den Inhalten der Zeitschriften. Die Rechte liegen in der Regel bei den Herausgebern. Die auf der Plattform e-periodica veröffentlichten Dokumente stehen für nicht-kommerzielle Zwecke in Lehre und Forschung sowie für die private Nutzung frei zur Verfügung. Einzelne Dateien oder Ausdrucke aus diesem Angebot können zusammen mit diesen Nutzungsbedingungen und den korrekten Herkunftsbezeichnungen weitergegeben werden.

Das Veröffentlichen von Bildern in Print- und Online-Publikationen ist nur mit vorheriger Genehmigung der Rechteinhaber erlaubt. Die systematische Speicherung von Teilen des elektronischen Angebots auf anderen Servern bedarf ebenfalls des schriftlichen Einverständnisses der Rechteinhaber.

# **Haftungsausschluss**

Alle Angaben erfolgen ohne Gewähr für Vollständigkeit oder Richtigkeit. Es wird keine Haftung übernommen für Schäden durch die Verwendung von Informationen aus diesem Online-Angebot oder durch das Fehlen von Informationen. Dies gilt auch für Inhalte Dritter, die über dieses Angebot zugänglich sind.

Ein Dienst der ETH-Bibliothek ETH Zürich, Rämistrasse 101, 8092 Zürich, Schweiz, www.library.ethz.ch

# **http://www.e-periodica.ch**

# CD-NIBT 97

Au début de cette année, l'Association Suisse des Electriciens (ASE) <sup>a</sup> mis sur le marché la première version française du CD NIBT. Celui-ci contient les textes complets, toutes les tabelles et graphiques de la norme sur les installations <sup>à</sup> basse tension (NIBT), ainsi que le texte de l'ordonnance sur les installations <sup>à</sup> courant fort et un programme pour le calcul des charges admissibles et de la résistance aux courts-circuits des lisations. Cet article présente l'utilisation pratique de ce CD.

# L'utilisation pratique du CD NIBT 97

La norme des installations <sup>à</sup> basse tension sur CD

**Marius Vez, Peter Bryner** 

La norme sur les installations à basse tension (NIBT), qui <sup>a</sup> remplacé à partir du 1er janvier 1995 les prescriptions sur les installations intérieures (PIE), est la norme la plus importante pour la branche des installations électriques. Compte tenu de son importance et du besoin constant pour des modifications, un transfert de la

NIBT sur un CD-ROM allait de soi. Un CD-ROM est plus facile <sup>à</sup> mettre <sup>à</sup> jour et peut être complété par d'autres ments comme par exemple des normes européennes, des programmes pour le contrôle, des ordonnances ou de veaux programmes de calculs.

### Comparaison entre le CD NIBT et la norme imprimée

Afin de pouvoir mettre <sup>à</sup> disposition le CD NIBT sur PC avec une résolution d'écran minimum, il <sup>a</sup> été nécessaire de

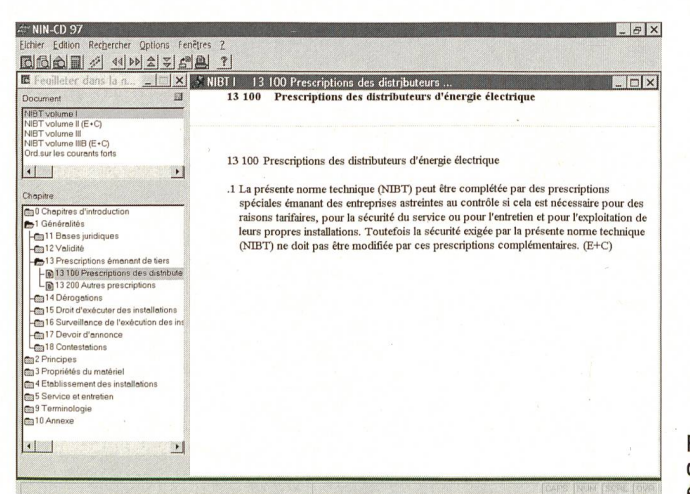

Fig. <sup>1</sup> Prescription des distributeurs d'énergie électrique

Adresses des auteurs

Marius Vez, ASE Romandie, 1003 Lausanne Peter Bryner, Association Suisse des Electriciens (ASE), ICF, 8320 Fehraltorf

recréer tous les schémas et toutes les tabelles. A cette occasion, et contrairement à la version imprimée, tous les symboles et graphiques internationaux harmonisés ont été utilisés. Pour d'autres détails lement, il s'est avéré judicieux d'adapter le contenu du CD. Il en résulte – en particulier pour la présentation - de légères différences entre la version CD et la sion imprimée. La conséquence est qu'en cas de différends techniques ou diques, la version imprimée fera foi. Ainsi, le CD NIBT ne remplace pas la version imprimée légale. Il est d'ailleurs bien plus qu'une norme, il est un instrument de travail qui facilite grandement son utilisation.

## Comparaison entre le CD NIBT et d'autres applications sur CD

Lors du développement du CD NIBT, l'ASE s'est fixée les buts suivants:

- utilisation du programme simple (le cercle des utilisateurs potentiels est vaste),
- accès au texte très rapide et convivial pour l'utilisateur,
- simplification du dimensionnement des conducteurs,
- Update facilité.

Ces buts ont été atteints à l'exception du dernier. Compte tenu de la grande quantité de données et de la relative teur des PC actuellement en service (33 MHz), l'accent principal a été porté sur un système rapide et l'implantation de nombreuses liaisons entre textes (Hyperlinks). Pour le transfert de documents portants sur des moyens électroniques, on se trouve aujourd'hui encore devant le choix: présentation différenciée pour une

rapidité de travail réduite ou une manière de travailler efficace avec présentation austère. Les responsables du développement du CD NIBT étaient convaincus que les utilisateurs d'une haute formation technique préféraient une méthode de vail efficace et par conséquent donnaient la préférence <sup>à</sup> la solution la plus teuse. Celui qui ferait le choix d'une méthode de travail plus lente peut utiliser la version imprimée. Nous restons convaind'avoir fait le bon choix. Malgré tout, la pratique montre que la mise à jour ne sera pas aussi simple qu'espéré demment.

# Les fonctions du CD-ROM NIBT

Le CD NIBT est programmé pour une application «Windows» déjà familière à de nombreux utilisateurs, ce qui facilite grandement l'initiation. Tous les textes NIBT ainsi que les schémas et les bleaux peuvent être imprimés, mémorisés en fichiers ASCII et RTF ou copiés dans n'importe quel programme «Windows» (p. ex. Word) <sup>à</sup> partir du presse-papier «Windows». Les caractères, leur style et leur grosseur dans la représentation du texte ainsi que les couleurs du texte des «Hits» (objets) et des «Hyperlinks» terdépendances de textes) peuvent être au besoin adaptés par l'utilisateur.

Les quatre plus importantes opérations que renferme le CD-ROM NIBT sont:

- accès au texte par la table des matières (feuilleter la norme)
- accès au texte par des mots clés
- accès au texte par le choix de l'objet selon le genre d'installation
- calcul de la section des conducteurs (charge, court-circuit et chute de tension)

#### Accès au texte par la table des matières

L'accès au texte par la table des tières est comparable au fait de feuilleter les livres.

#### Exemple 1: Dans quel cas l'entreprise astreinte au contrôle peut-elle émettre des prescriptions spéciales? (fig. <sup>1</sup>

Le spécialiste n'ignore pas que ce thème se trouve dans le chapitre «Généralités». Il accède à ce chapitre par un clic sur l'icône § 1. Il continue avec un clic sur l'icône § 13. Ensuite, il suffit de quer deux fois sur l'icône § 13 100 et l'article correspondant apparaît sur la fenêtre de droite (Prescriptions des distributeurs d'énergie électrique). Cet article ferme entre autres la remarque  $(E+C)$ renvoyant au volume II (exemples et commentaires). Avec un double clic sur cette remarque (E+C), l'utilisateur peut accéder <sup>à</sup> l'article 13 100 du volume II afin de consulter le contenu des E+C. Pendant cette opération, le document du volume 1000-1 reste visualisé.

Lorsque les textes suivants:  $(E+C)$ , (NIBT) apparaissent dans l'article visual'utilisateur peut y accéder par un double clic sur le texte en question.

Dans les livres, l'ajout de notes personnelles est une technique de travail courante. Cette fonction <sup>a</sup> également été réalisée sur le CD NIBT. Par exemple, pour ajouter une note (fig. 2) <sup>à</sup> la section 13 100.1. on fait apparaître la boîte de dialogue et on écrit ce que l'on veut dans la case «remarque». Le symbole d'un trombone de bureau désignera droit où il y a une note personnelle. Il servira à retrouver ultérieurement cette note. Il est également possible de consulter toutes les notes dans le menu «Edition, notes».

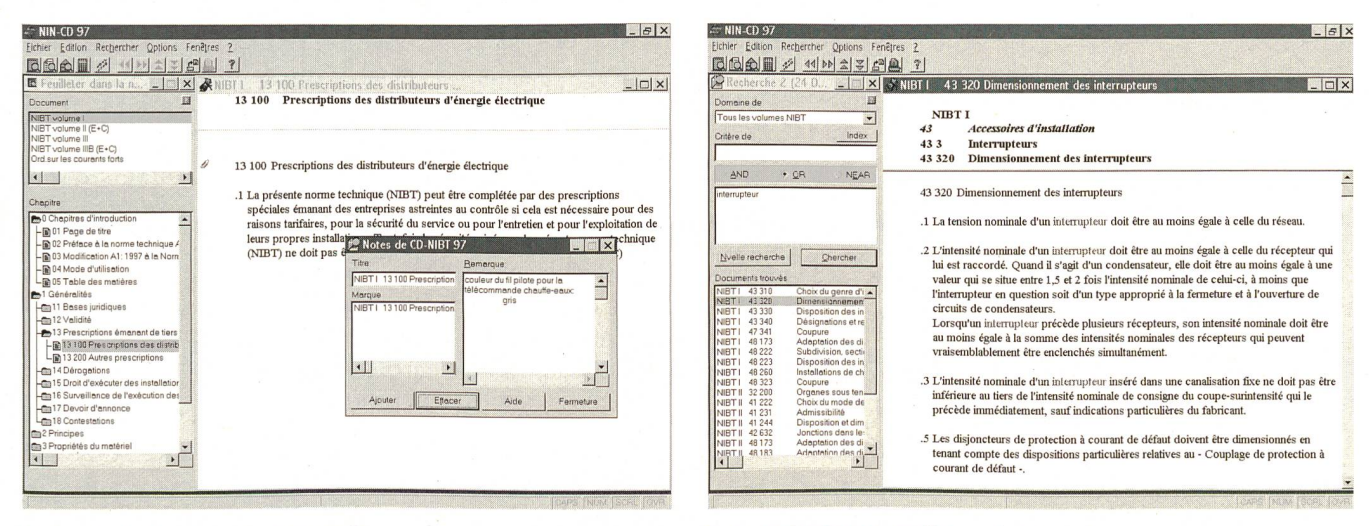

Fig. <sup>2</sup> Introduction d'une note personnelle

Fig. <sup>3</sup> Recherche par mot clé: exemple interrupteur

# **CD-NIBT 97**

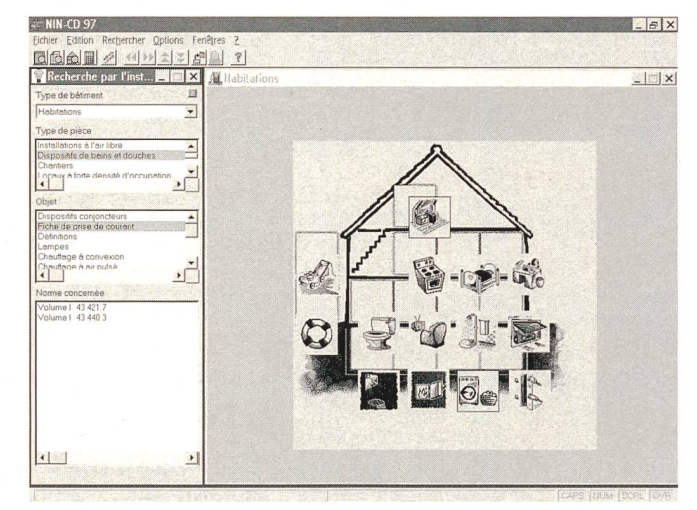

Fig. 4 Accès au texte par le choix de l'objet selon le genre d'installation, habitation

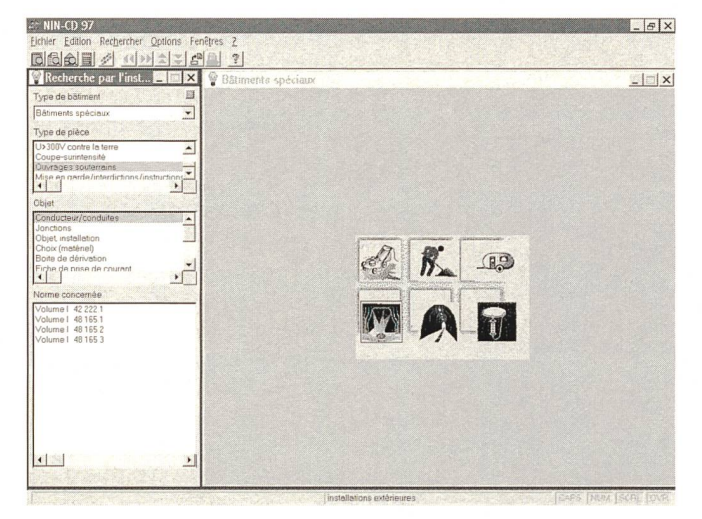

Fig. 6 Accès au texte par le choix de l'objet selon le genre d'installation, bâtiments spéciaux

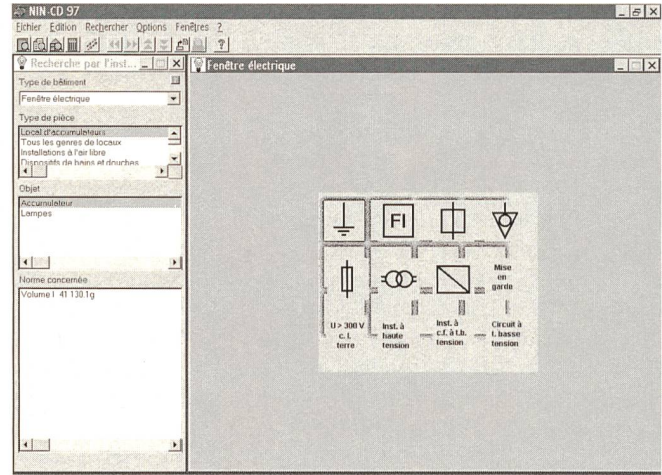

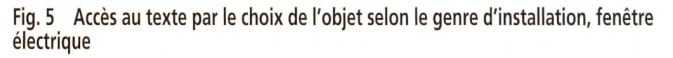

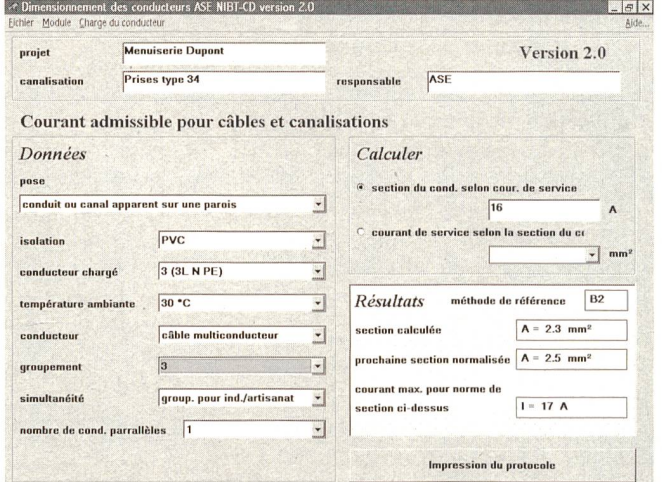

Fig. 7 Dimensionnement des conducteurs, courant admissible pour câbles et canalisations

#### Accès au texte par des mots clés

Chacun n'ignore pas la difficulté et la perte de temps qu'occasionne la recherche d'un renseignement dans les normes, surtout lorsqu'on n'est pas complètement familiarisé avec elles. Le plus souvent, il est encore plus difficile de trouver tous les articles concernant un thème précis. La fonction accès «par mot clé» permet de trouver en très peu de temps des définitions simples et composées parmi les documents. Ce n'est pas tout: un simple double clic sur une définition figurant dans un texte permet même de rechercher son utilisation dans toute la NIBT. Les définitions de recherche peuvent en outre être coordonnées entre elles par les interdépendances logiques AND, OR ou NEAR.

Exemple 2: Dans quels articles de la NIBT trouve-t-on quelque chose sur les interrupteurs?

Par la saisie «Interrupteur» dans le champ «Critère de» et l'action «Chercher», la totalité de la NIBT sera consultée selon la définition «Interrupteur». La recherche peut en l'occurrence être limitée à l'un des trois volumes. Le nombre des articles trouvés, dans notre exemple 24, sera indiqué comme suit: 24  $Do...$  (fig. 3).

#### Accès au texte par le choix de l'objet selon le genre d'installation  $(fig. 4, 5 \text{ et } 6)$

Même avec les méthodes décrites précédemment, il n'est pas toujours facile de trouver un article désiré. Les difficultés de recherche débutent déjà lors de la détermination du genre de local, continuent ensuite lors du choix du matériel à adopter pour l'installation en question, etc. En outre, il faut trouver les articles concernés dans le volume 1000-1-2 et 3.

L'accès au texte par le choix de l'objet selon le genre d'installation résout ces difficultés. A cet effet, tous les genres de bâtiments, de locaux et d'installations figurant dans la NIBT ont été saisis sur une liste et coordonnés entre eux. L'utilisateur n'a qu'à faire son choix dans «Type de bâtiment» (Habitations - Bâtiments d'artisanat et d'industrie - Bâtiments spéciaux, etc.). Ensuite, il peut cliquer soit sur un des objets graphiques affichés sur la fenêtre de droite ou sur «Type de pièce». Finalement, il sélectionnera l'objet sur lequel il souhaite obtenir des renseignements dans «Objet» et les articles de norme correspondants apparaîtront dans «Norme concernée».

#### **Dimensionnement des conducteurs**

Avec l'entrée en vigueur du volume 1000-3 de la NIBT, le calcul de la section des conducteurs pose quelques pro-

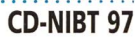

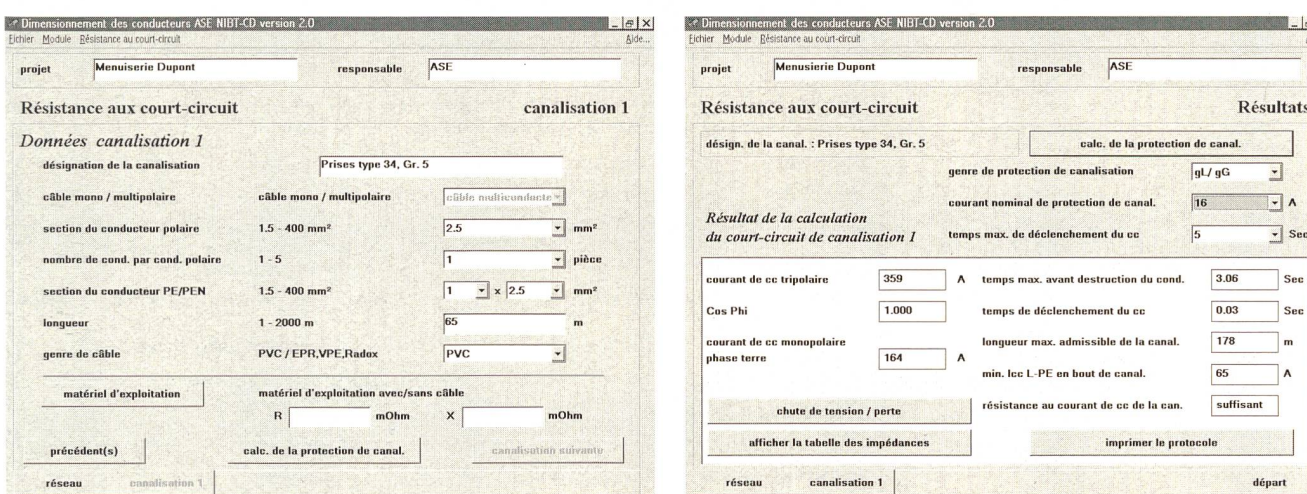

Fig. 8 Dimensionnement des conducteurs, données relatives à la canalisation Fig. 9 Dimensionnement des conducteurs, résistance au courant de court-circuit

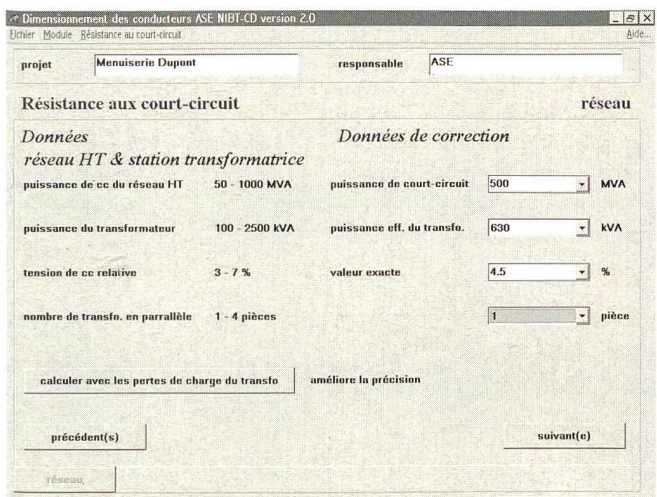

Fig. 10 Dimensionnement des conducteurs, introduction des données réseaux HT et stations transformatrices

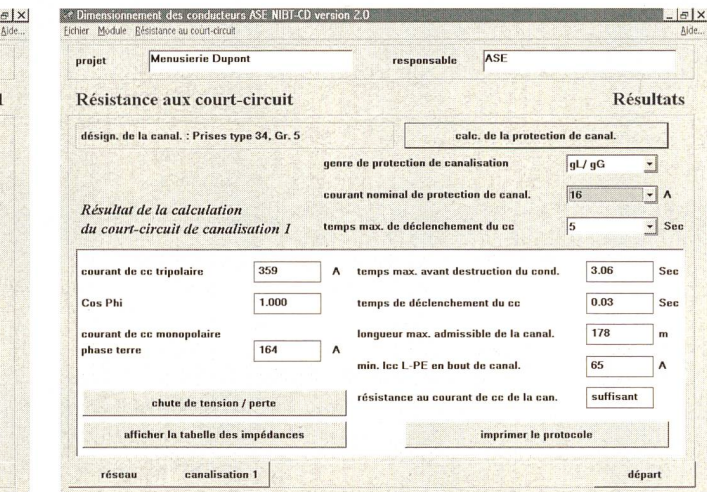

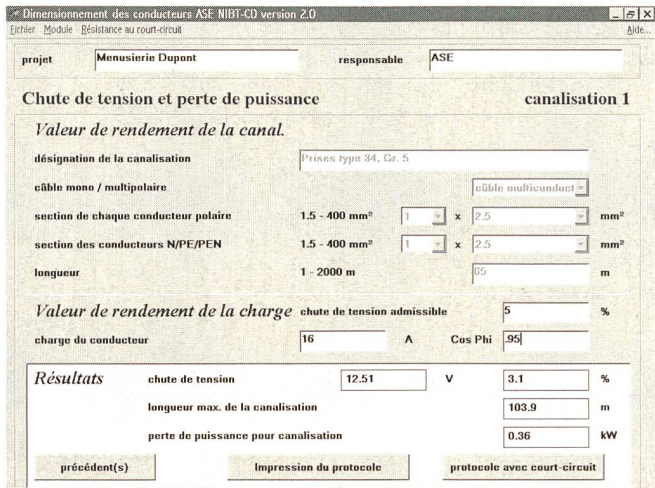

Fig. <sup>11</sup> Dimensionnement des conducteurs, chute de tension et perte de puissance

blêmes. En effet, dans beaucoup de cas, la section des conducteurs ne peut plus être lue comme d'habitude sur un tableau (voir le volume 1000-1 des NIBT, art. 42512.2), mais doit être déterminée en tenant compte de différents critères et facteurs de corrections. Résoudre ce blème de manière traditionnelle est long, astreignant et le risque d'erreur est portant. Ce travail peut être exécuté d'une manière très rationnelle et sûre à l'aide du programme de calculs contenu sur le CD NIBT.

Le programme du dimensionnement des conducteurs comprend trois parties:

- 1. charge admissible des canalisations
- 2. résistance au courant de court-circuit et perte de tension pour canalisations
- 3. chute de tension et perte de puissance pour canalisations

#### Partie 1: charge admissible des canalisations (fig. 7)

Le programme détermine la méthode de référence conformément aux normes (A, B2, C, etc.). Il suffit de choisir dans «Pose», le mode correspondant et la méthode de référence s'affichera dans la fenêtre «Résultats». Le groupement et le facteur de simultanéité peuvent être introduits séparément. On peut tenir compte de la simultanéité ou ne pas en tenir compte. Si l'on en tient compte, on pourra choisir entre: habitation ou industrie et artisanat.

## Partie 2: résistance au courant de court-circuit et perte de tension pour canalisations (fig. 8, 9 et 10)

Le calcul est possible pour:

- réseaux  $3 \times 400$  V et  $3 \times 500$  V, 50 Hz,
- réseaux avec système de protection TN,

- 4 lignes au maximum ou des barres collectrices jusqu'au point de courtcircuit.

Le programme offre les possibilités de calcul suivantes:

- courants de courts-circuits monopolaires et tripolaires,
- détermination de chaque impédance, telle que l'impédance des transformateurs et des lignes,
- échauffement maximum admissible  $(t)$ ,
- temps de déclenchement effectif des coupe-surintensités (fusibles Diazed, fusibles HPC et disjoncteurs avec ractéristiques B, C, D et G),
- longueurs maximum admissibles de la canalisation,
- courant de court-circuit minimum en bout de ligne,

# CD-NIBT 97

- une indication concernant la résistance aux courants de court-circuit de la ligne «suffisante» ou «insuffisante».

Les deux procédures de calcul suivantes sont possibles:

- 1. calcul <sup>à</sup> partir d'un point quelconque du réseau BT. Sur la base d'une valeur de courant de court-circuit mesurée au moyen d'un appareil utilisé dans les installations intérieures.  $I_{cc}$  maximum possible: 2500 A.
- 2. calcul à partir de la station transformatrice, transformateurs inclus, maxi-4 transformateurs en parallèle.

A partir d'une station transformatrice, les données du réseau HT et de la station transformatrice devront être introduites (fig. 10).

#### Partie 3: chute de tension et perte de puissance pour canalisations (fig. 11)

Le programme permet également de calculer automatiquement la chute de tension en ligne par la base des téristiques données dans les parties 1 et 2.

Le résultat des calculs peut à tout moment être imprimé selon l'exemple donné dans la figure 12.

# Perspectives d'avenir

Le CD NIBT est un outil de travail qui facilite grandement l'utilisation de la NIBT. Malgré toutes les possibilités fertes par le CD-ROM, il est à prévoir qu'on ne va pas en rester <sup>à</sup> une utilisation simple de la NIBT sur CD. Des expansions sont prévues telles que l'introduction de normes européennes, de communications de l'Inspection et de l'ASE, d'ordonnances, de directives, etc. Le chain Update de la version actuelle est prévu pour dans environ une année.

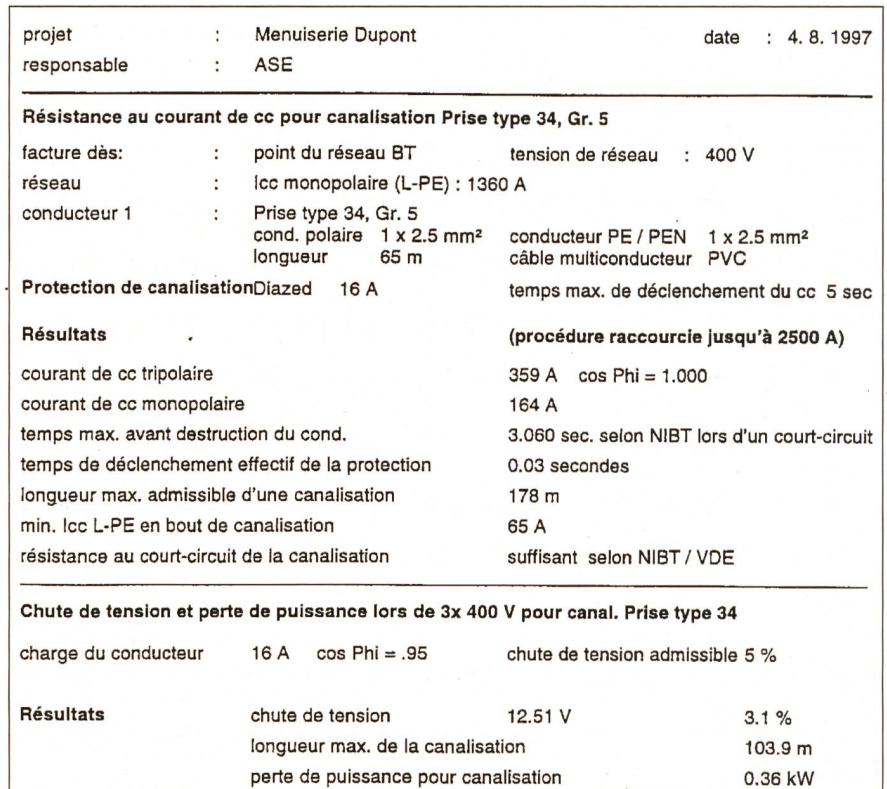

Fig. 12 Protocole de dimensionnement des canalisations selon NIBT de l'ASE

# Die NIN-CD-ROM in der praktischen Anwendung

Der Schweizerische Elektrotechnische Verein (SEV) hat Anfang dieses Jahres die erste französische Version seiner NIN-CD auf den Markt gebracht. Diese hält neben dem umfangreichen Text sämtliche Tabellen und Grafiken der Niederspannungs-Installations-Norm (NIN), den Text der Starkstromverordnung sowie ein Programm zur Berechnung der Strombelastbarkeit und Kurzschlussfestigkeit von Leitungen. Der vorliegende Beitrag befasst sich hauptsächlich mit der praktischen Anwendung des erfolgreichen Hilfsmittels. Die erste Version der NIN-CD wurde in Bulletin 17 und 21/1995 unter dem Titel «Muss Normenmühsam sein?» auf deutsch vorgestellt.

# Connaissez-vous i'ETG?

<u>14</u> <sup>S</sup> <sup>E</sup> V / A <sup>S</sup> <sup>E</sup>

La Société pour les techniques de l'énergie de l'ASE (ETG) est un Forum national qui s'occupe des problèmes actuels des systèmes d'énergie électrique dans le cadre global de toutes les formes de l'énergie. En tant que société spécialisée de l'Association Suisse des Electriciens (ASE), elle se tient à la disposition de tous les spécialistes et utilisateurs intéressés du domaine des techniques de l'énergie.

Pour de plus amples renseignements et documents, veuillez prendre contact avec l'Association Suisse des Electriciens, Luppmenstrasse 1, 8320 Fehraltorf, téléphone 0195611 11.